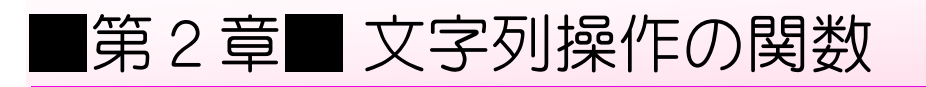

## STEP 1. 文字列の長さを調べる LEN(レン)

## \_\_\_<sub>ひょう ようぃ</sub><br>1. 表 を用意しましょう

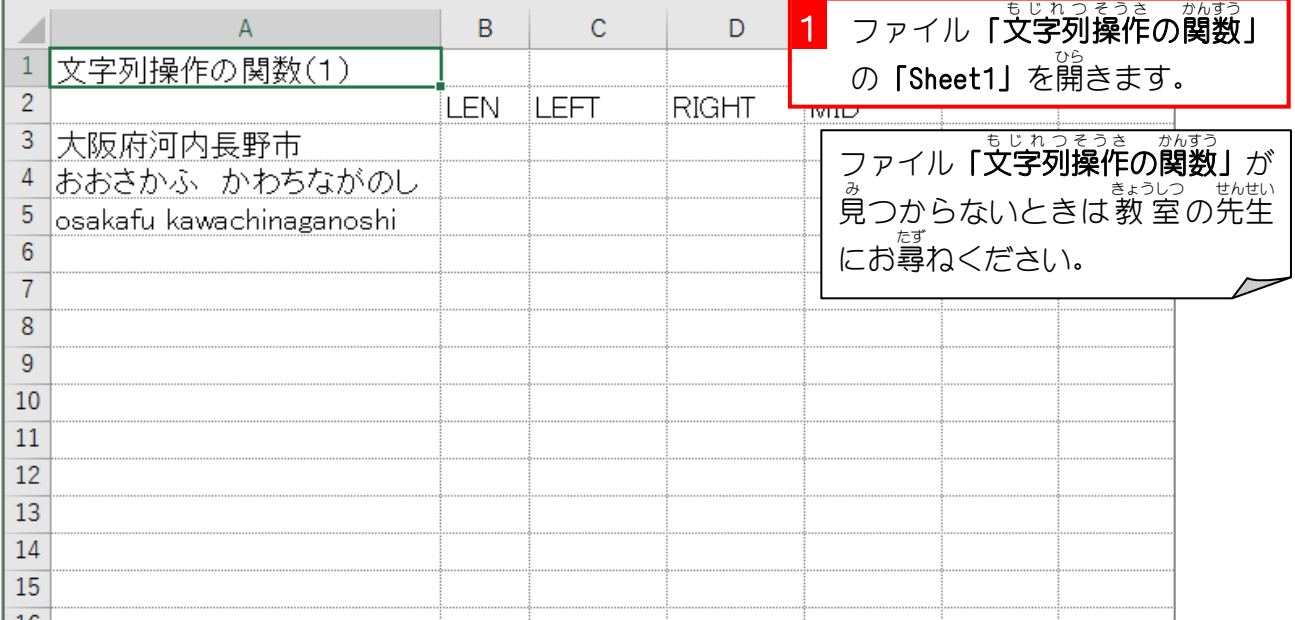

### 2. セル「B3」に、LEN関数を使い、セル「A3」の文字列の <u>ょしょう</u><br>文字数を表示しましょう

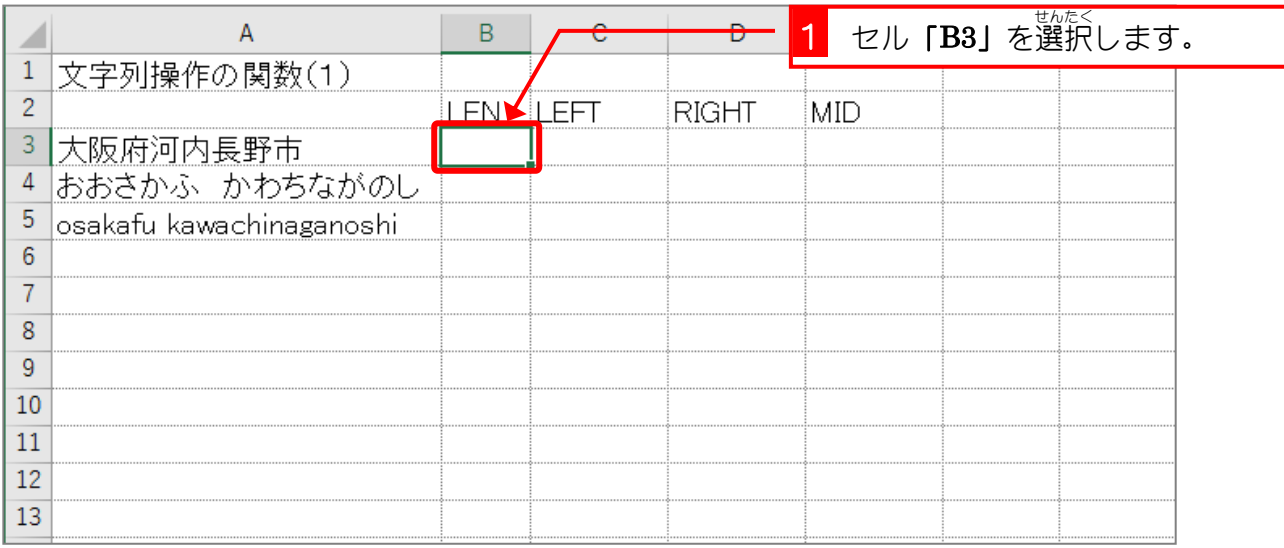

٦

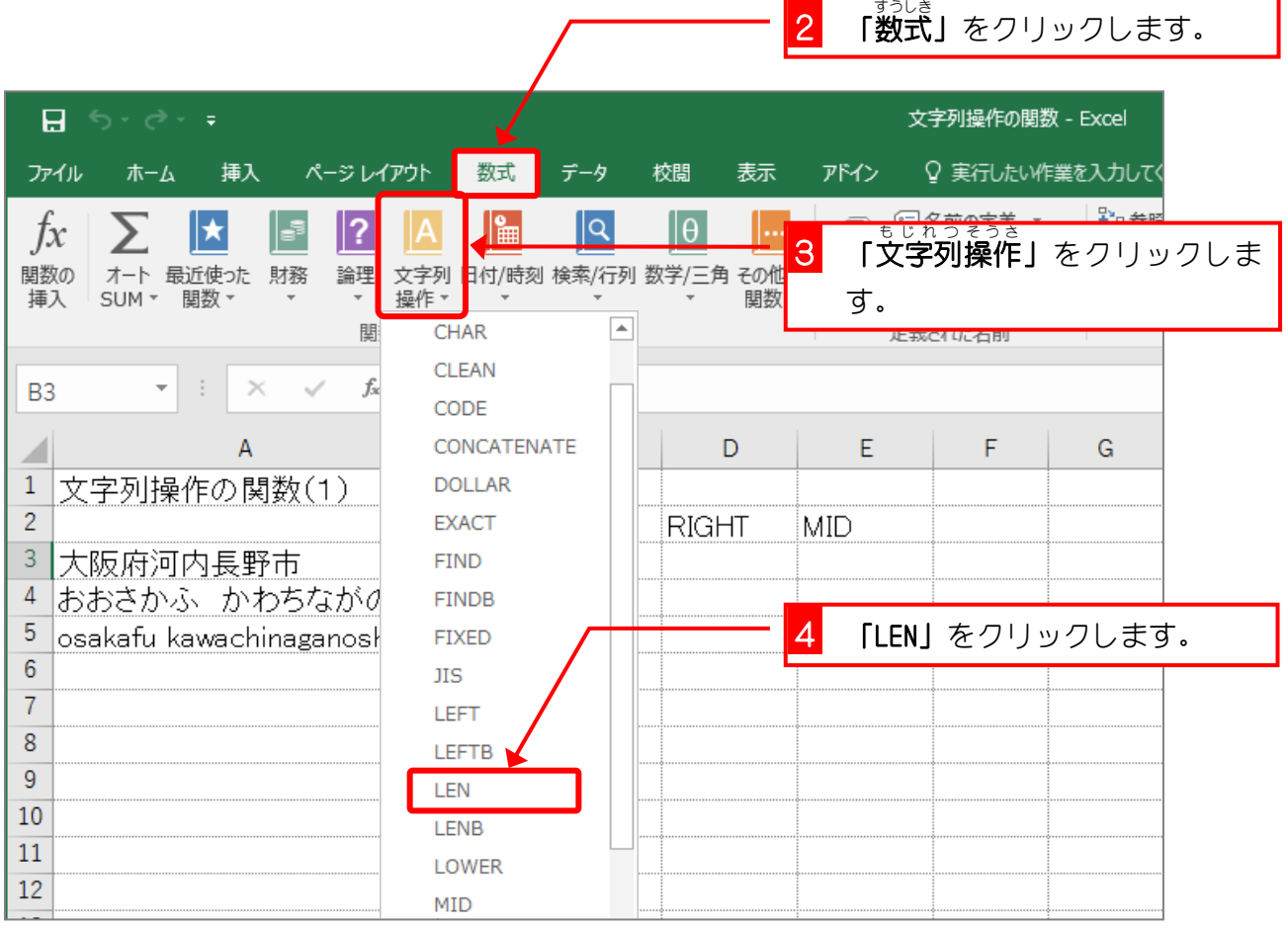

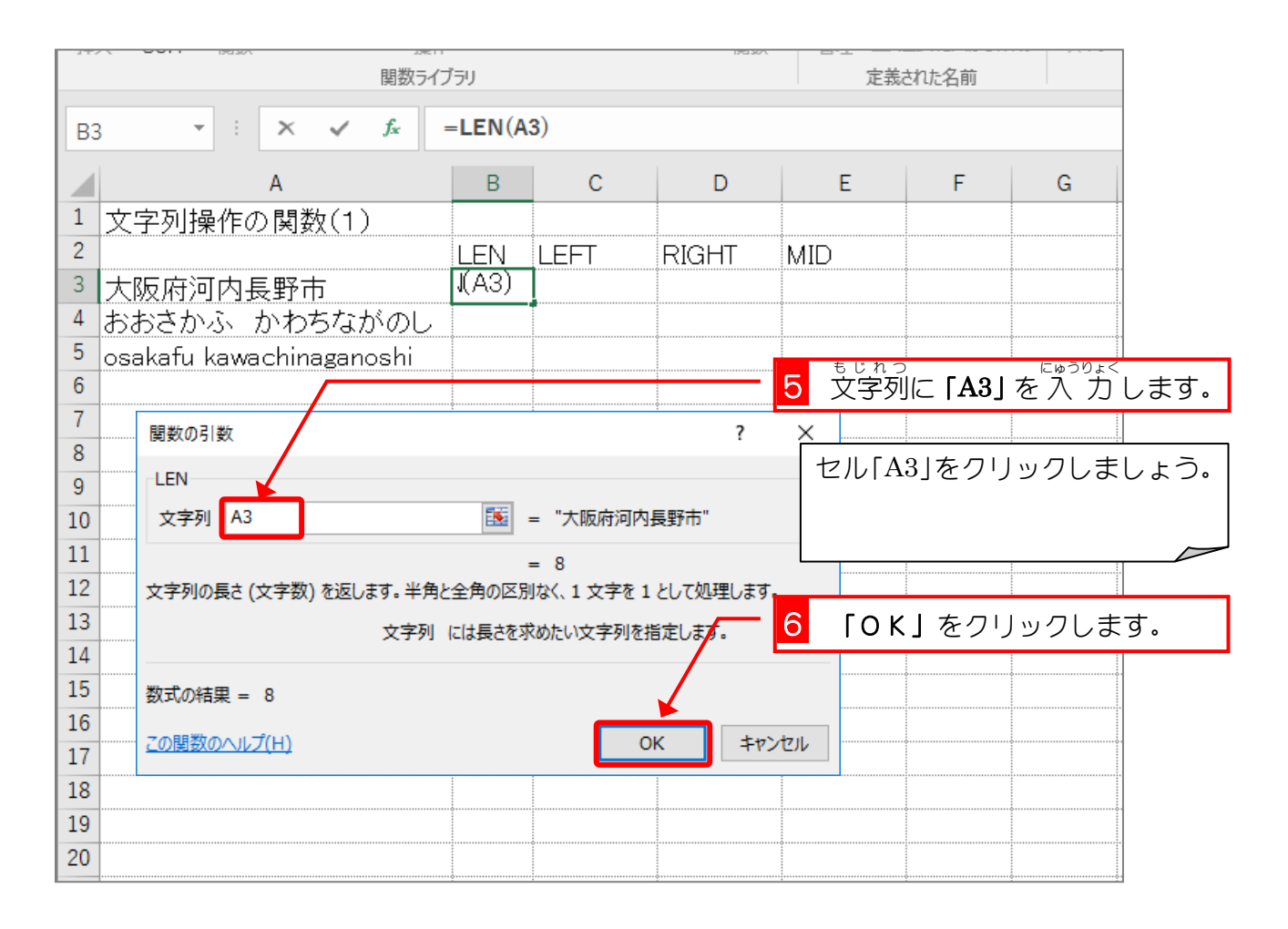

- 67 -

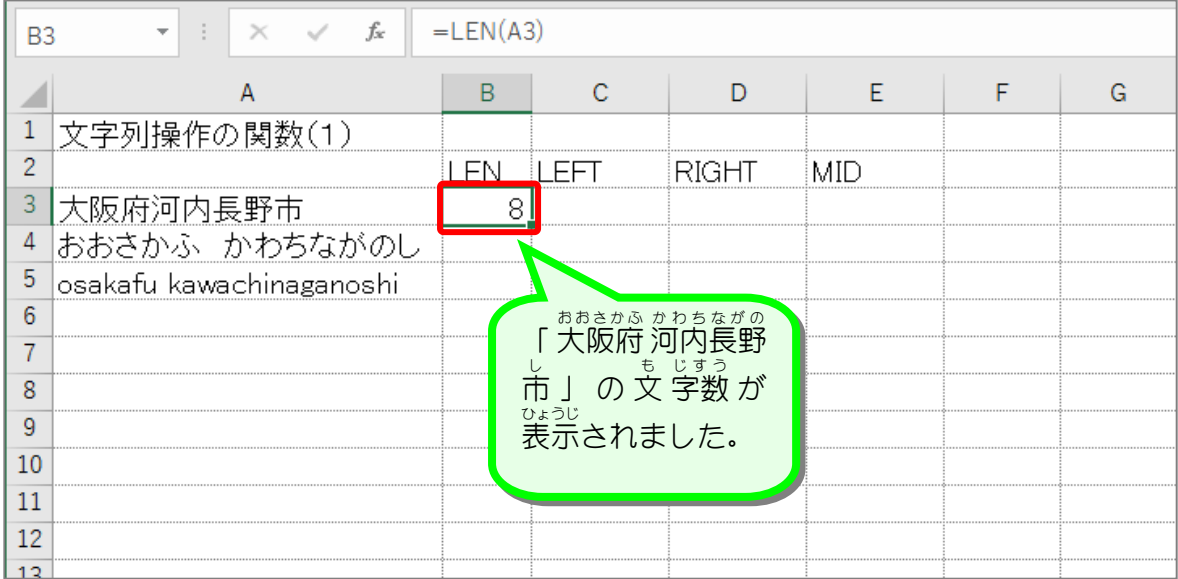

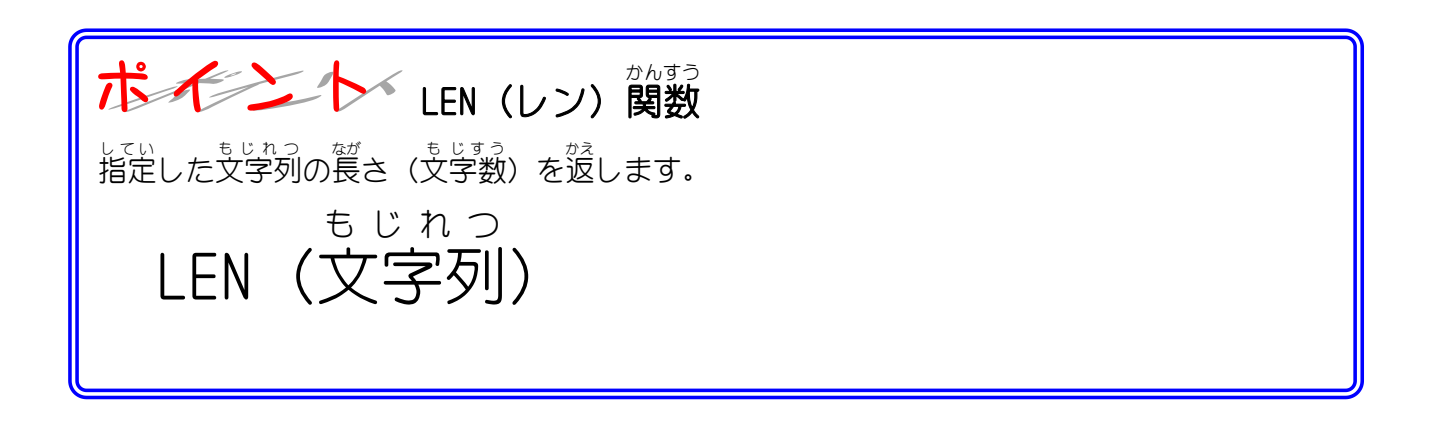

### 纯君思疑

- セル「B4」にセル「A4」の文字列の文字数を LEN関数を使い表示しましょう。
- セル「B5」にセル「A5」の文字列の文字数を LEN関数を使い表示しましょう。

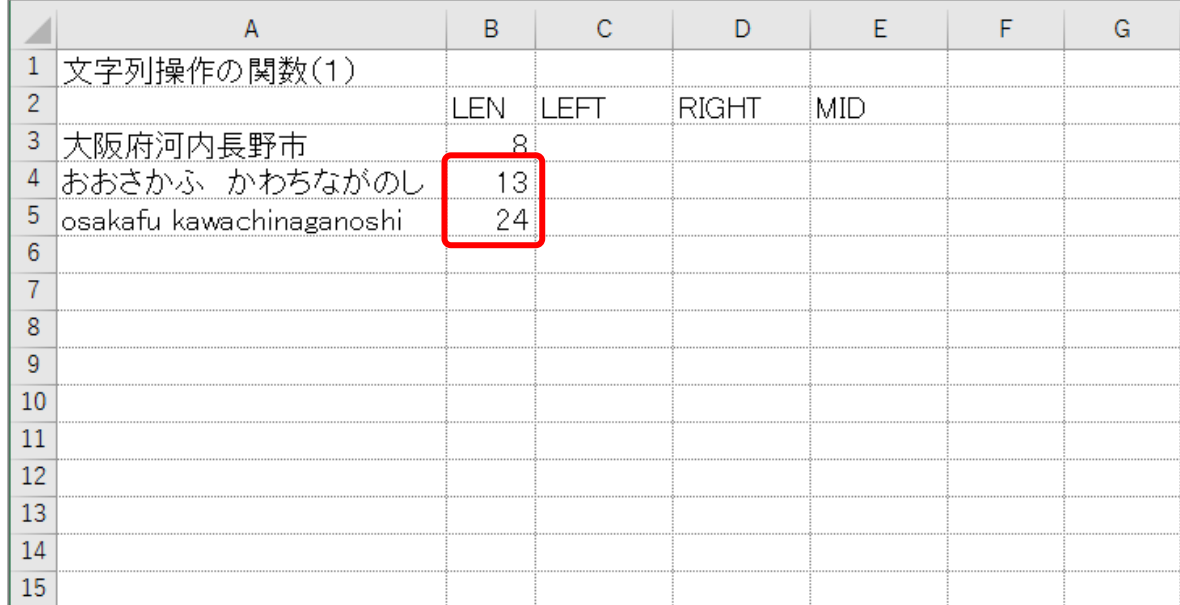

#### ヒント

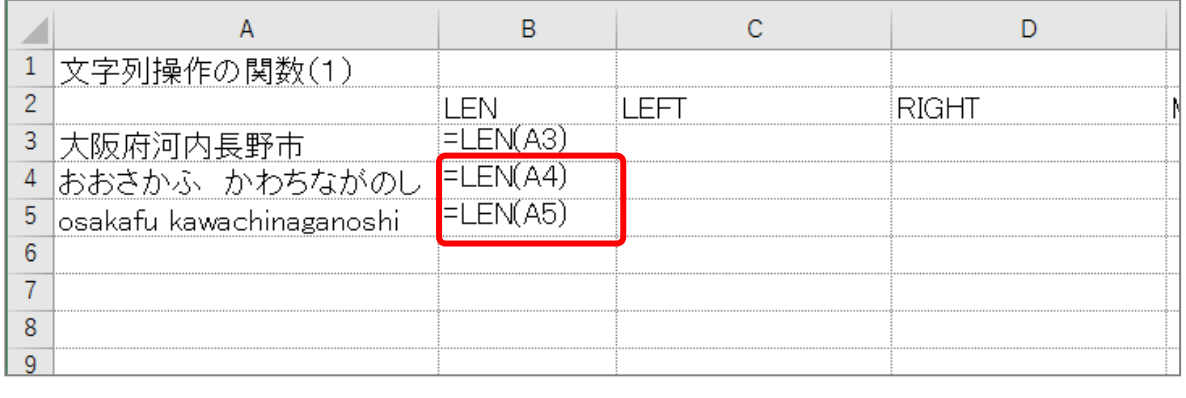

# STEP 2. 左端から文字列を取り出す LEFT(レフト)

#### - what a controlled in the Casual Controller in the Casual Controller in the Casu<br>1. セル [C3] に、LEFT関数を使い、セル [A3] の文字列の 。<br>左 から 2文字を取り出し表示しましょう

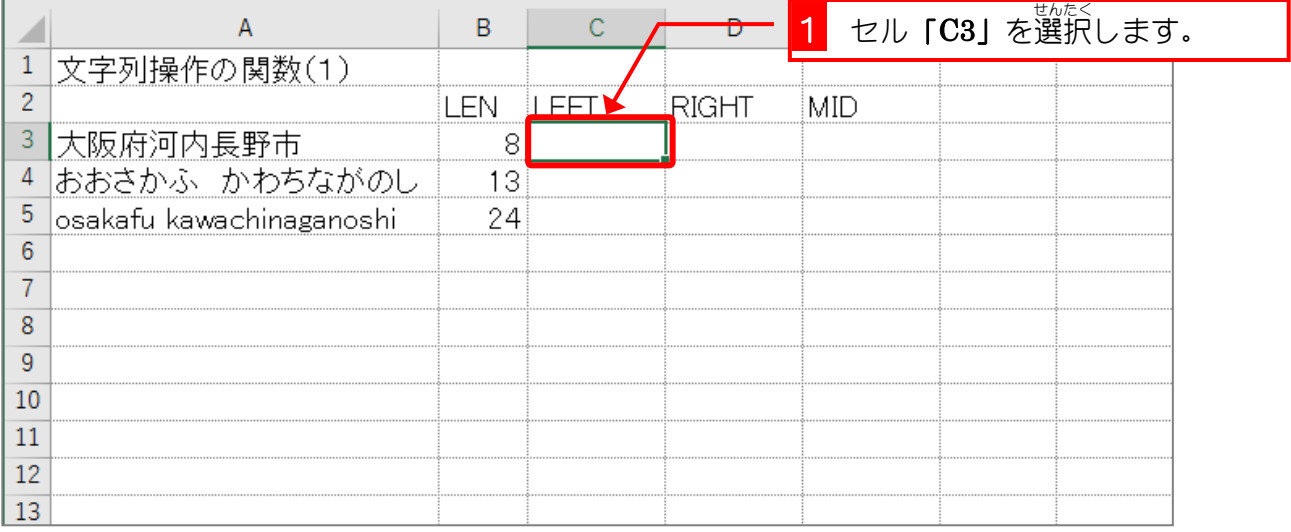

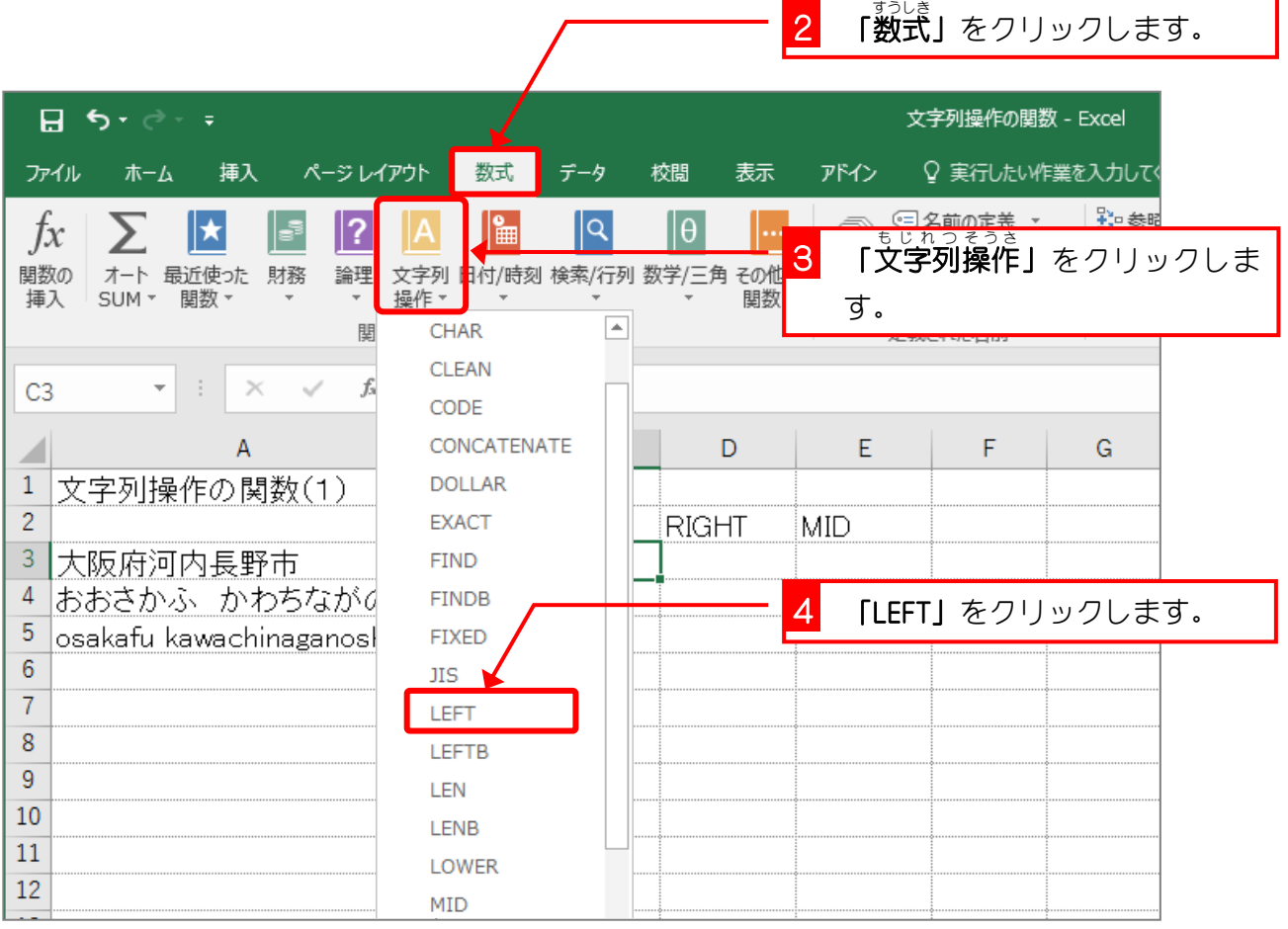

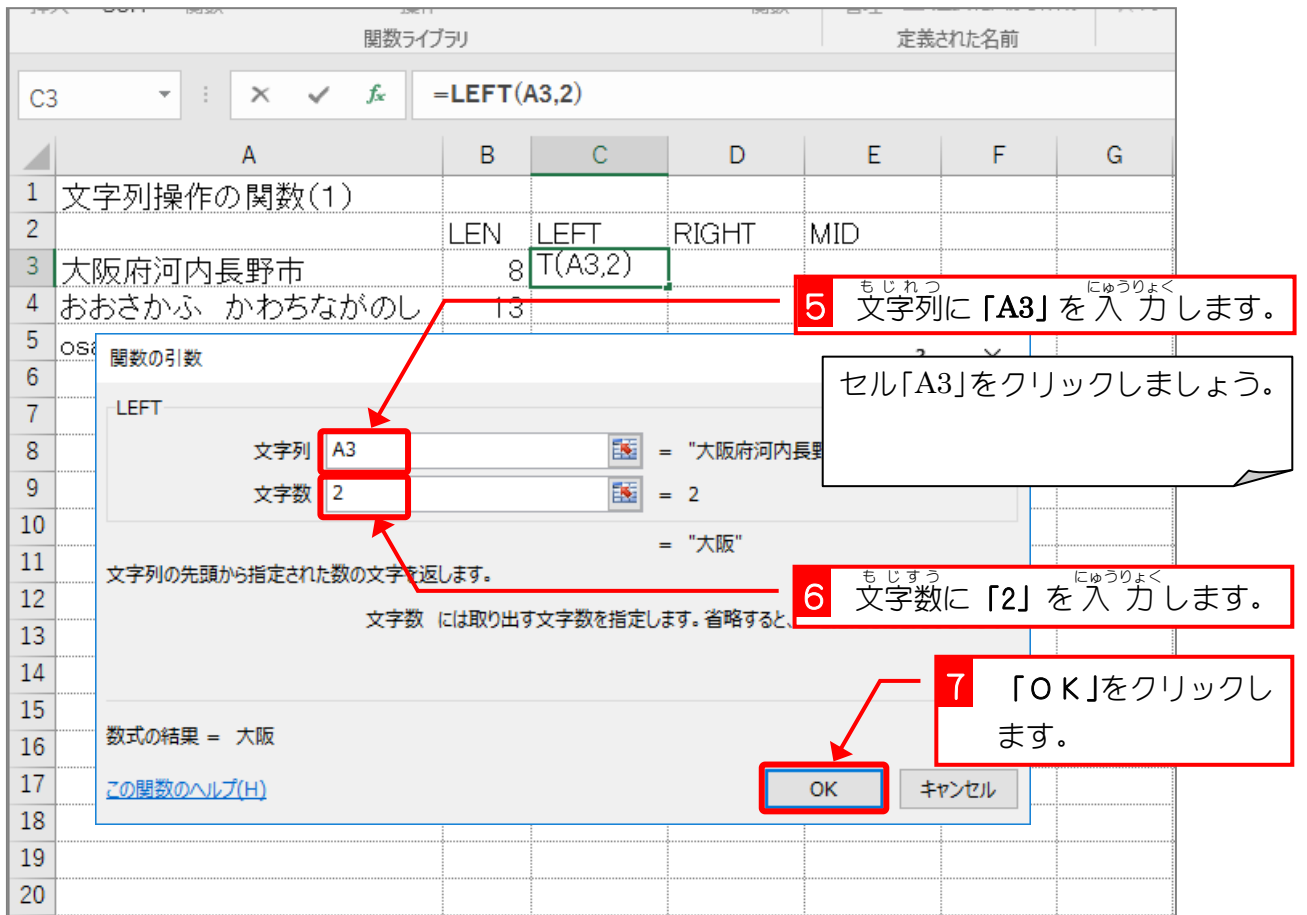

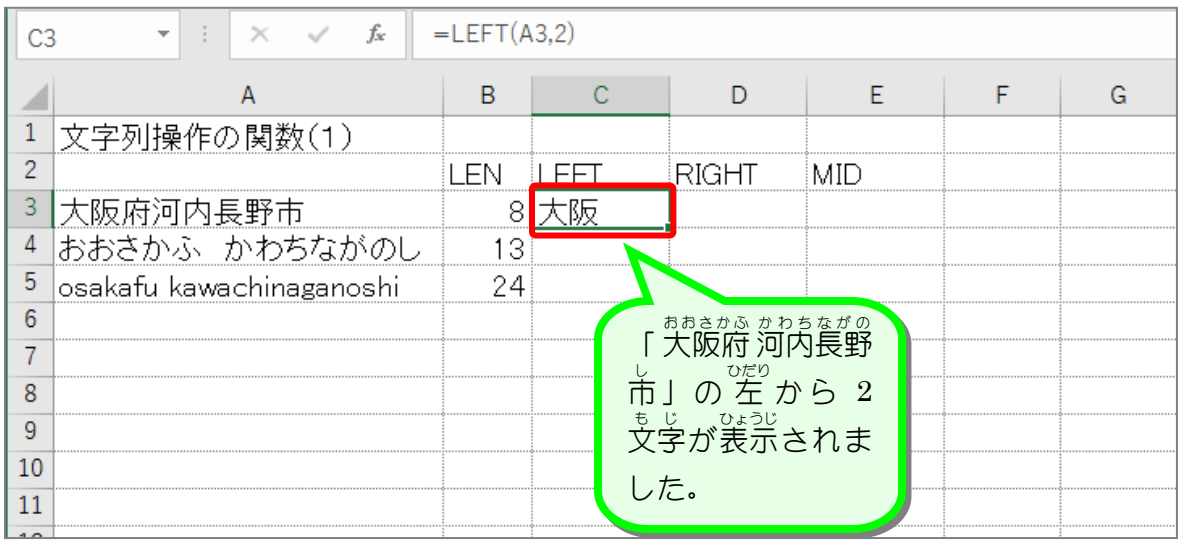

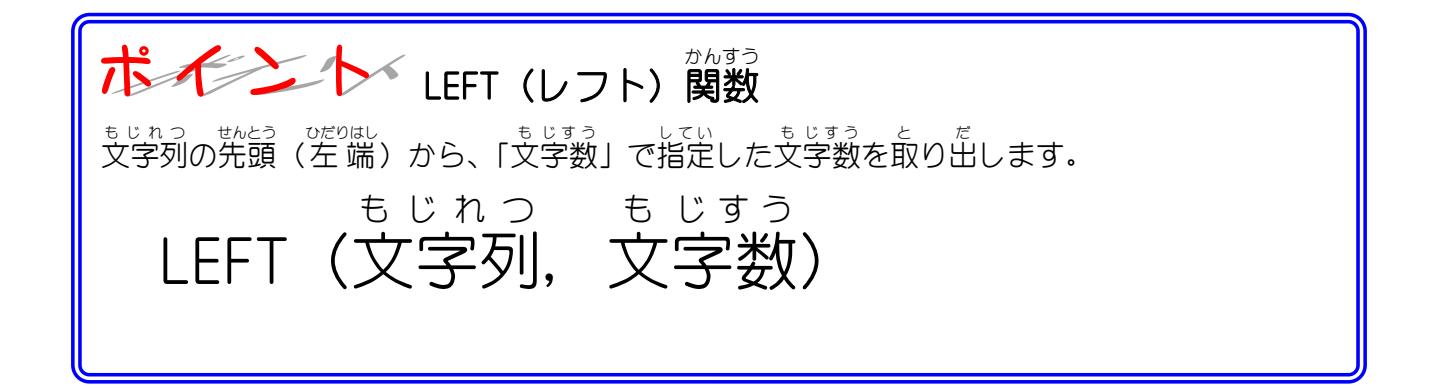

### 纯君思疑

■ セル「C4」にセル「A4」の文字列の 左 から 4文字を LEFT関数を使い表示しましょう。 ■ セル「C5」にセル「A5」の文字列の 左 から 5文字を LEFT関数を使い表示しましょう。

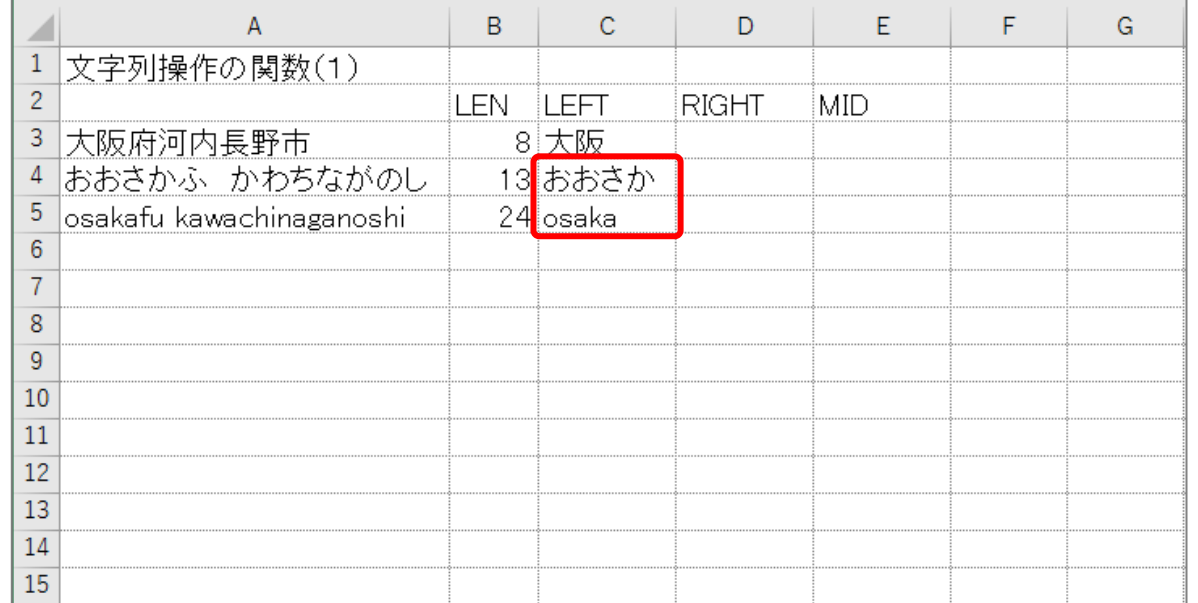

#### ヒント

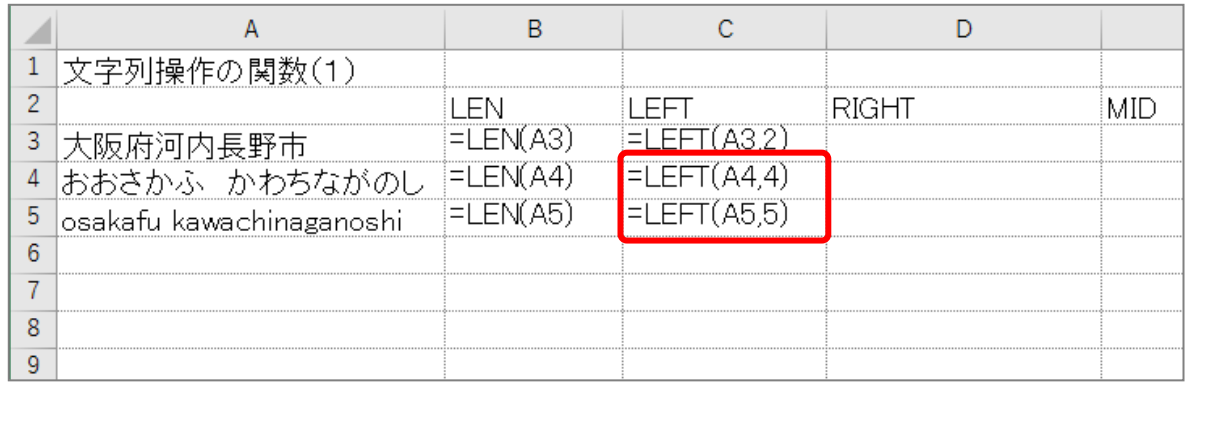

# STEP 3. 右端から文字列を取り出す RIGHT(ライト)

#### 1. セル [D3] に、RIGHT関数を使い、セル [A3] の文字列 *。*。<br>の右から 3文字を取り出し表示しましょう

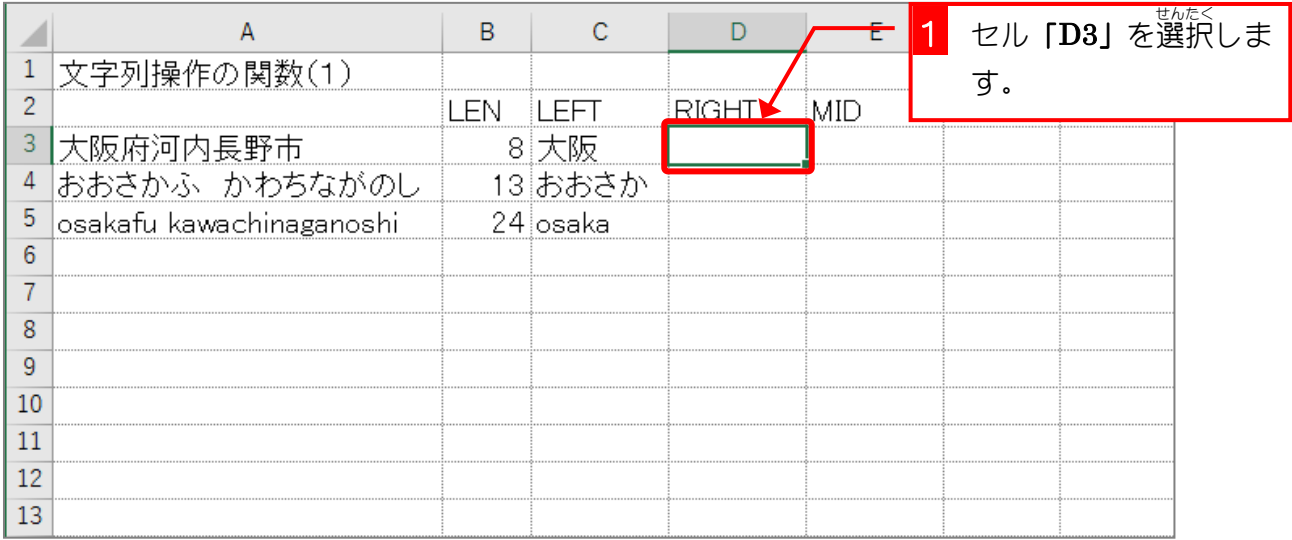

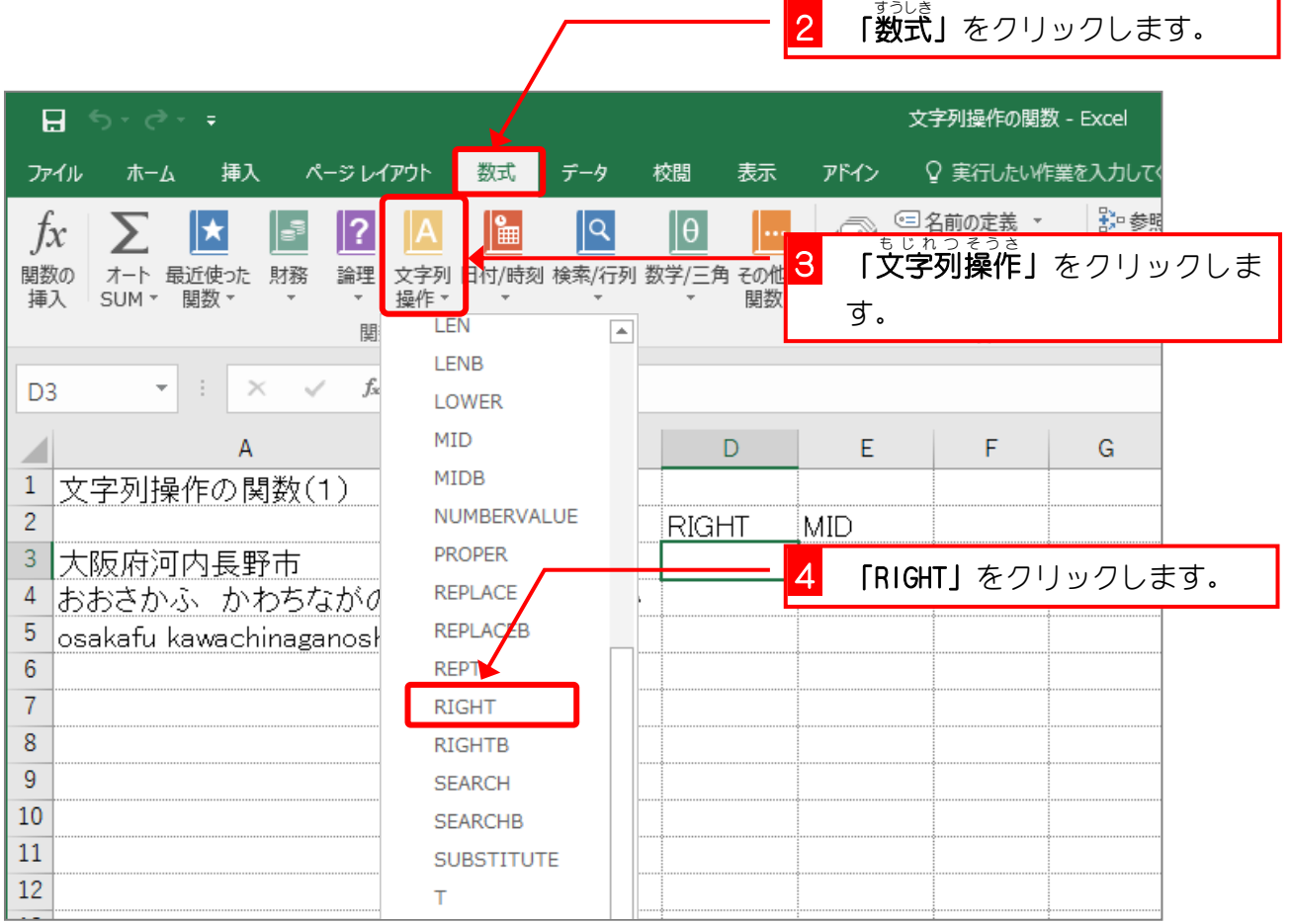

Excel2016 基礎3

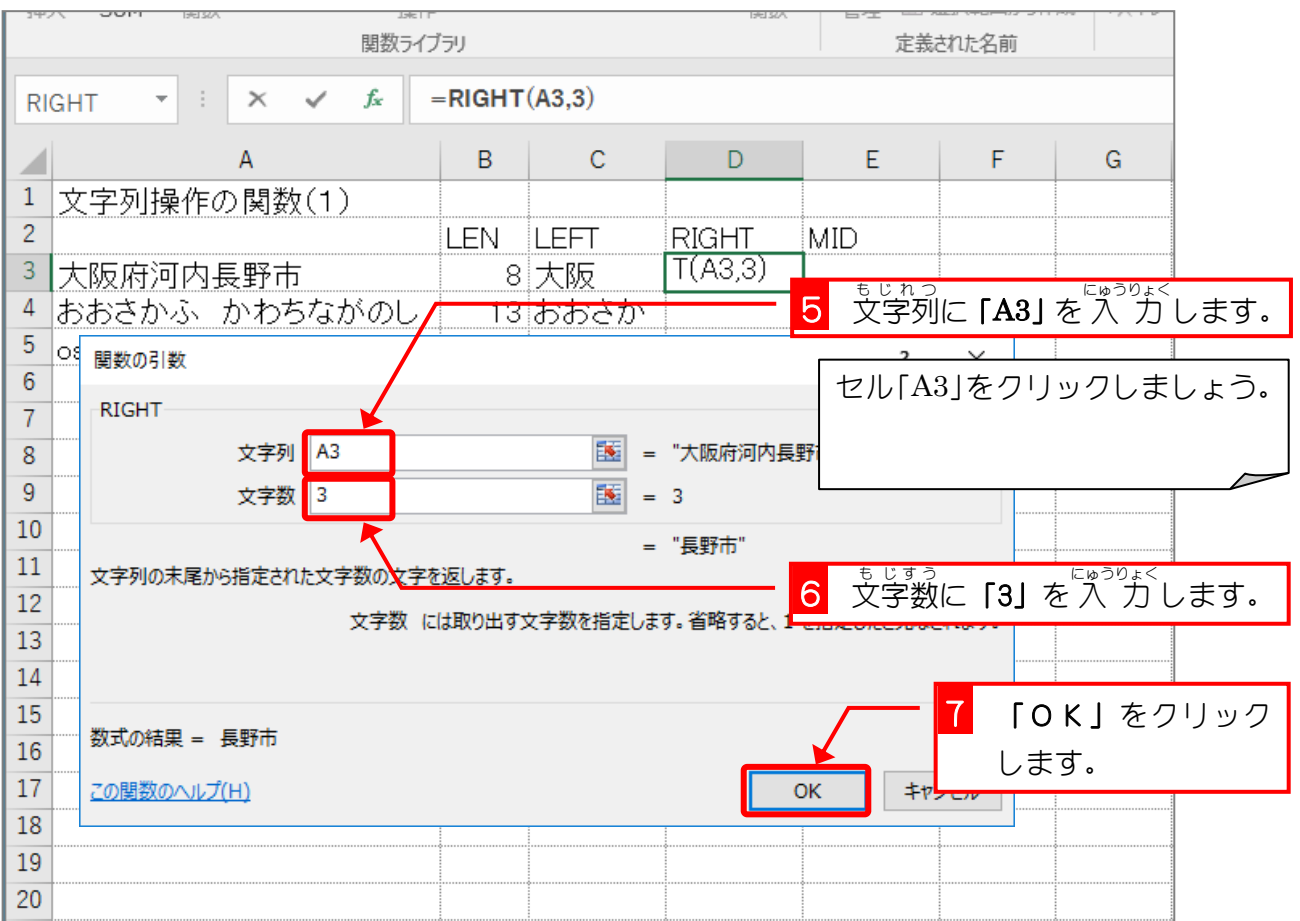

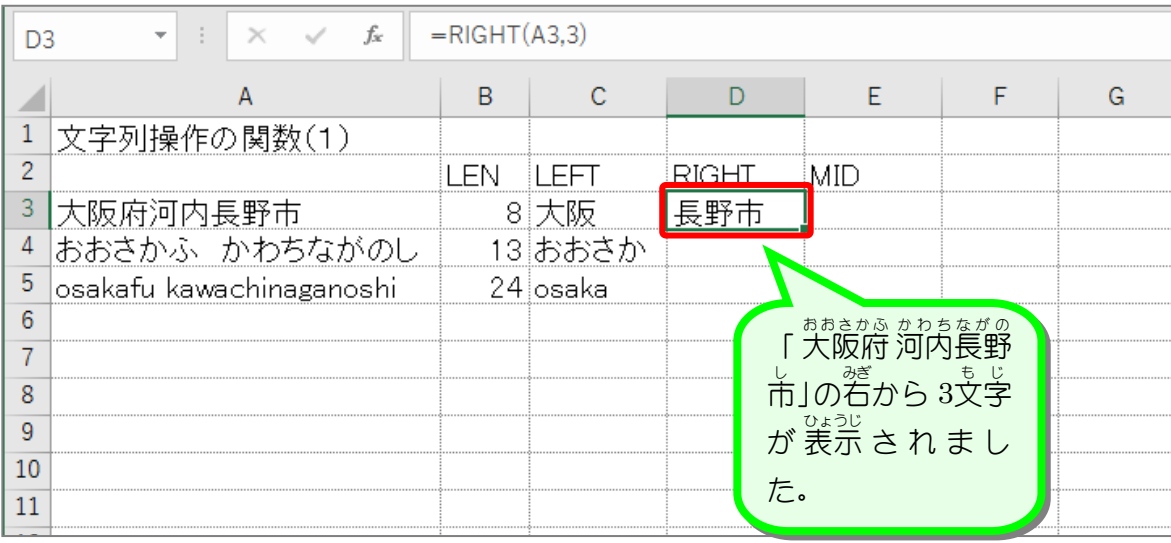

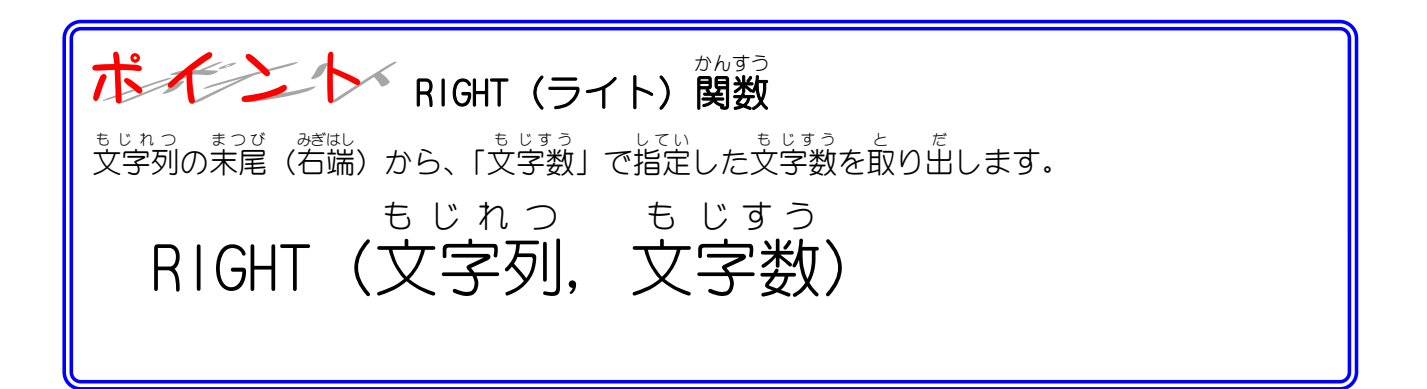

### 纯君思疑

- セル「D4」にセル「A4」の文字列の右から 4文字を RIGHT関数を使い表示しましょう。
- セル「D5」にセル「A5」の文字列の右から 9文字を RIGHT関数を使い表示しましょう。

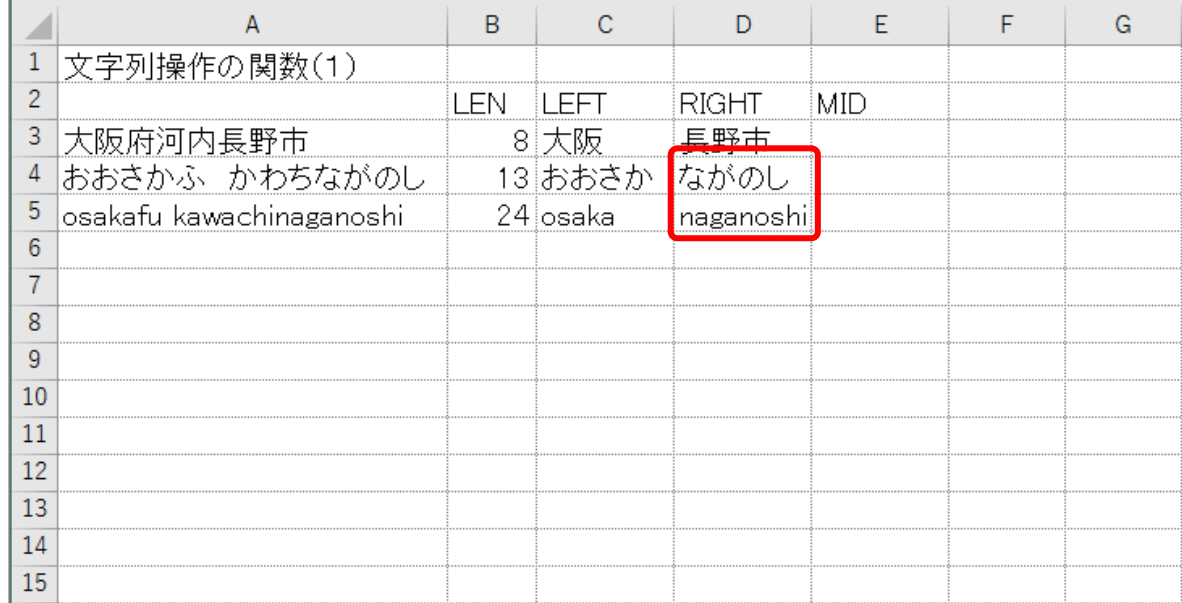

#### ヒント

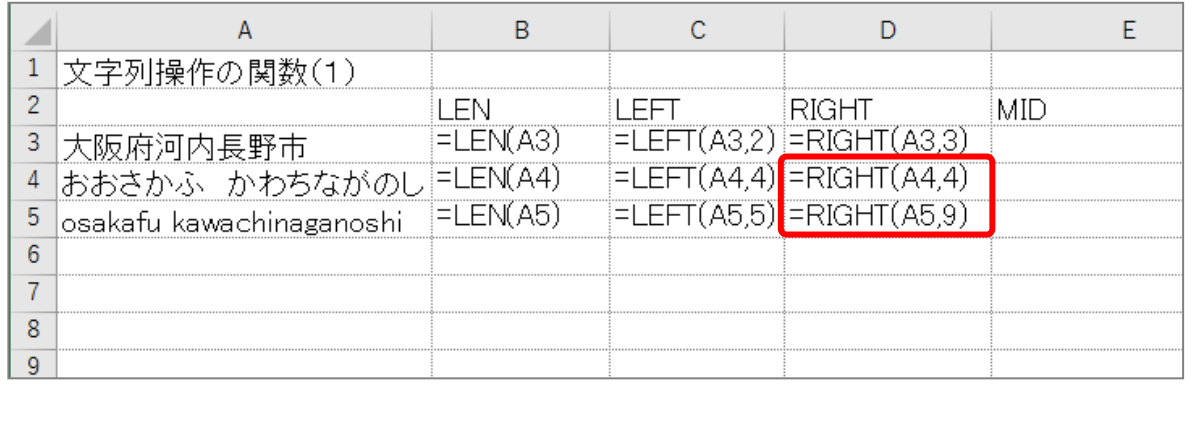